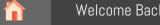

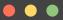

# Workshop Series: Reusable Research Data Made Shiny

Ontario Dairy Research Centre | Online February 21st - 24th, 2023

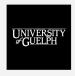

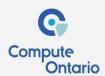

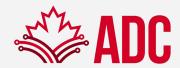

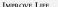

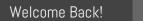

Session 2

Session 3

Session 4

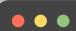

Let's do a quick recap with Kahoot!

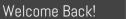

Given this UI:

Session 1

Session 2

Session 3

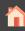

### ● ● ● Your turn!

```
ui <- fluidPage(
  textInput("name", "What's your name?"),
  textOutput("greeting")
)</pre>
```

\*\* Fix and run them to make sure they work properly

What is wrong in each of these server functions?

```
server1 <- function(input, output, server) {
  input$greeting <- renderText(pasteO("Hello ", name))
}

server2 <- function(input, output, server) {
  greeting <- pasteO("Hello ", input$name)
  output$greeting <- renderText(greeting)
}

server3 <- function(input, output, server) {
  output$greeting <- pasteO("Hello", input$name)
}</pre>
```

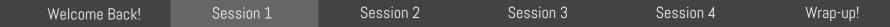

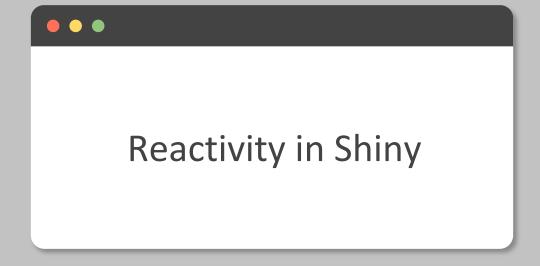

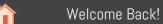

Session 2

Session 3 Session 4

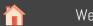

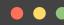

#### Reactivity in Shiny

Reactivity means that outputs automatically update as inputs change.

This is the big idea in Shiny: you don't need to tell an output when to update, because Shiny automatically figures it out for you.

Let's take a closer look on the greetings example. Notice what happens when you type letter by letter on the textInput.

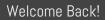

Session 2

Session 3

Session 4

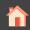

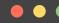

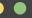

#### Reactivity in Shiny

#### Shiny is lazy!

- A Shiny App will only ever do the minimal amount of work needed to update the output controls that you can currently see
- Saves you resources by running just what you need, BUT.... let's go back to the greeting example and see what happens if we introduce a typo to the outputId "greeting"

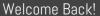

Session 2

Session 3

Session 4

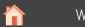

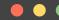

#### Reactivity in Shiny

#### Shiny is lazy!

- A Shiny App will only ever do the minimal amount of work needed to update the output controls that you can currently see
- Saves you resources by running just what you need, BUT.... let's go back to the greeting example and see what happens if we introduce a typo to the outputId "greeting"

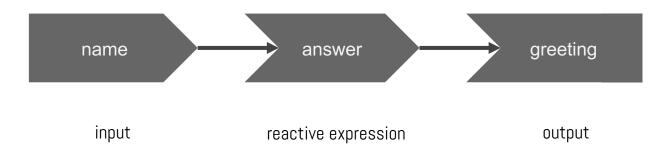

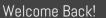

Session 2

Session 3

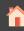

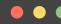

#### Reactivity in Shiny

Shiny has it's own execution order

The order you write your reactive/render functions do not matter

```
server <- function(input, output, session) {
  answer <- reactive(pasteO("Hello ", input$name, "!"))
  output$greeting <- renderText(answer())
}
server <- function(input, output, session) {
  output$greeting <- renderText(answer())
  answer <- reactive(pasteO("Hello ", input$name, "!"))
}</pre>
```

Both orders work just fine!

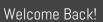

Session 2

Session 3

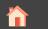

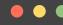

#### Reactivity in Shiny

But I want to control my app, what now?!

You can use a variant of the reactive expression: eventReactive()

Add an action button to your UI:

actionButton("show", "Show Answer")

And slightly modify your reactive expression answer() to:

answer <- eventReactive(input\$show, pasteO("Hello ", input\$name, "!"))</pre>

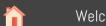

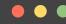

#### Reactivity in Shiny

Sometimes you need to run a code that is not meant to be rendered, nor to become a reactive expression, but you need to access input variables.

**Observer** is your solution!

Add this line anywhere inside the server function.

observe(print(paste("The value of input\$name now is:", input\$name)))

> Look at the console and see what happens when you start your app, and when you start typing.

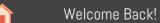

Session 2

Session 3

Session 4

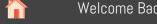

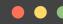

## Reactivity in Shiny

Just like reactive() has an eventReactive() to control the execution order, observe() has its counterpart:

observeEvent()

Can you guess how we would print that message on the console only after we click on the show button?

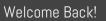

Session 2

Session 3

Session 4

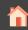

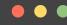

# Reactivity in Shiny

What is the main difference between an observer and a reactive expression?

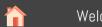

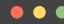

#### Reactivity in Shiny

What is the main difference between an observer and a reactive expression?

**observer**: does not assign variables

observe(print("this text came from an observer"))

reactive expression: assigns variables

message <- reactive("this text came from a reactive expression")
observe(print(message()))</pre>

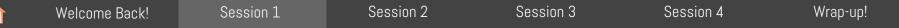

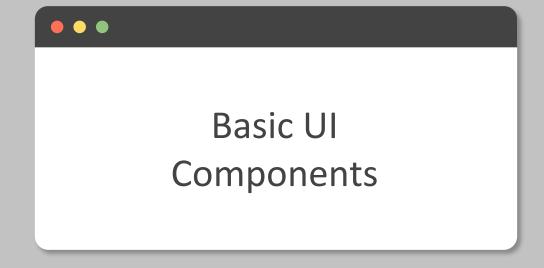

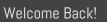

Session 2

Session 3

Session 4

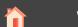

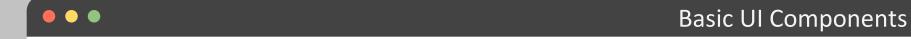

Let's take a look at some basic UI components

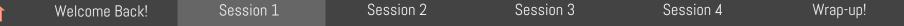

# Coffee Break!

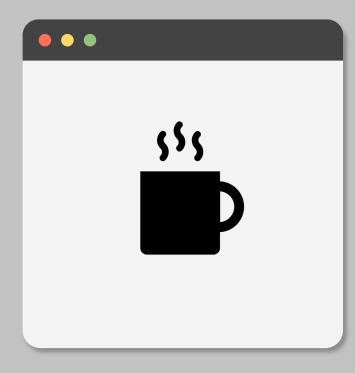